# Tutorial de Inscrição no Sistema ATRIO

## 3. DA INSCRIÇÃO

3.1 Poderão inscrever-se no processo seletivo candidatos portadores de diploma de Curso de Graduação em qualquer engenharia ou arquitetura, devidamente reconhecidos pelo Ministério de Educação (MEC). Também serão aceitas inscrições de candidatos que apresentem declaração de que estejam no último semestre do respectivo curso de graduação, desde que apresentem comprovação de conclusão do curso no momento da matrícula no mestrado.

3.2 Poderão inscrever-se candidatos brasileiros e estrangeiros. Não haverá avaliação diferenciada para candidatos brasileiros ou estrangeiros.

3.3 A inscrição deverá ser feita de forma on-line pelo candidato até o último dia de inscrição. Não será aceita inscrição por e-mail.

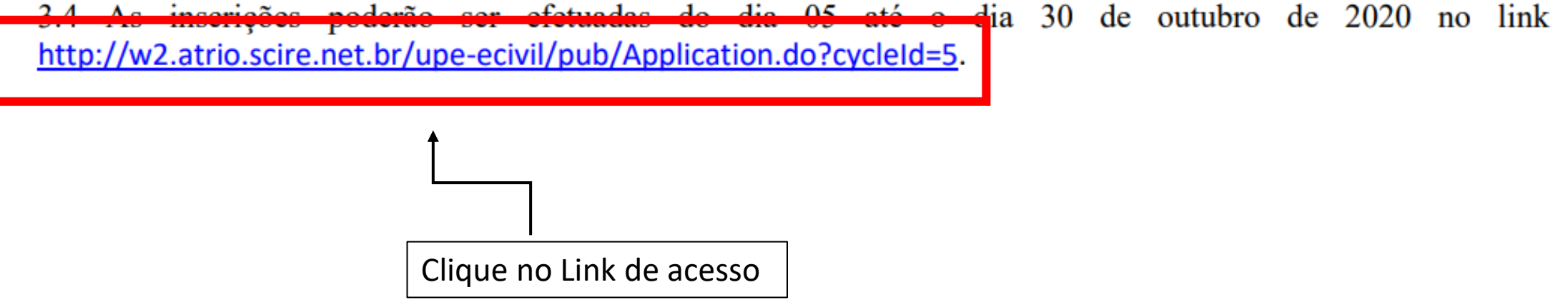

Programa de Pós-Graduação em Engenharia Civil / UPE Inscrição Processo de Seleção 2021

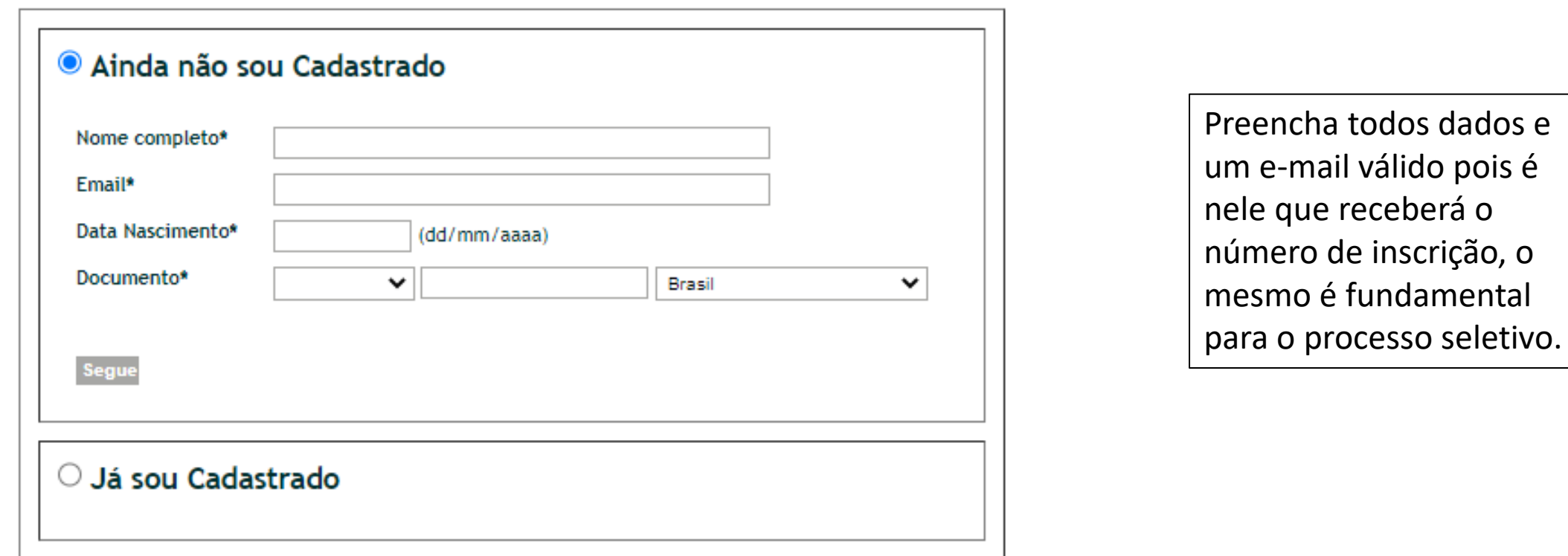

Aviso: O acesso ao ATRIO é contínuo e ininterrupto, exceto às 4a.feiras, entre 17:00h e 22:00h (hora de Brasília), reservado para Manutenção Preventiva.

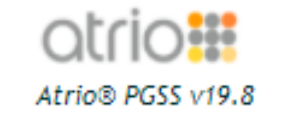

#### Inscrição Processo de Admissão

ICI, *LOJUOJ LULU* 1*0.*40

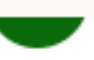

Para: Você

#### Bárbara Oliveira Pedro.

Esta é uma mensagem enviada pelo processo de admissão on-line do Programa de Pós-Graduação em Engenharia Civil / UPE. Favor não responder.

Acusamos o seu cadastramento no processo de admissão Teste 02/2020 - NÃO VÁLIDO em 29/09/2020 9:03h (hora de Brasília)

### ATENÇÃO: Seu número de inscrição é 534986692

- · Toda comunicação com o Programa deverá ser feita com a apresentação deste número;
- · Utilize-o também para ter acesso à sua inscrição on-line através da opção "Já sou cadastrado".
- O prazo para completar sua inscrição on-line se encerra em 29/09/2020 19:00h (hora de Brasília)

Para esclarecimentos adicionais, favor entrar em contato diretamente com a Secretaria do Programa.

Programa de Pós-Graduação em Engenharia Civil Universidade de Pernambuco - UPE (81) 3184-7566 ramal: 66

Você receberá um e-mail contendo o número de inscrição, após receber o e-mail retorne para o link anterior

Programa de Pós-Graduação em Engenharia Civil / UPE Inscrição Processo de Seleção 2021

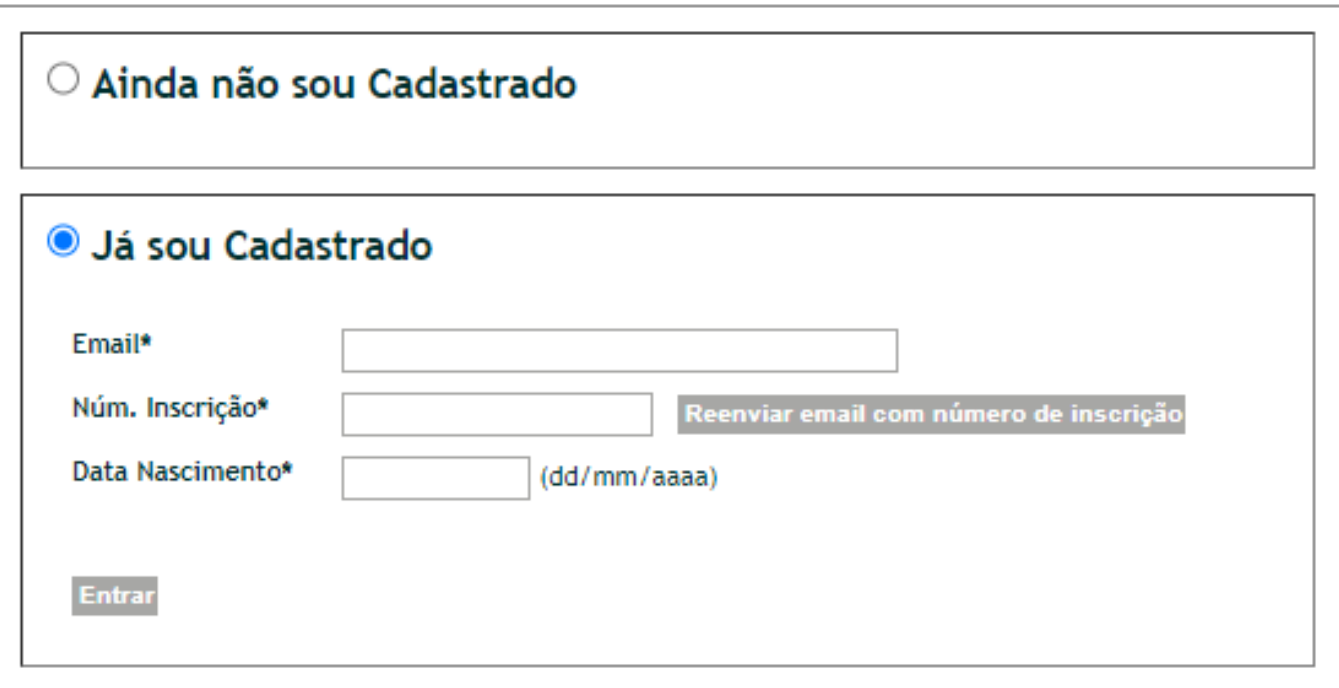

Clicará na opção de "Já sou cadastrado" e preencher as informações solicitadas.

OBS.: O número de inscrição é o mesmo que foi recebi no e-mail.

Aviso: O acesso ao ATRIO é contínuo e ininterrupto, exceto às 4a.feiras, entre 17:00h e 22:00h (hora de Brasília), reservado para Manutenção Preventiva.

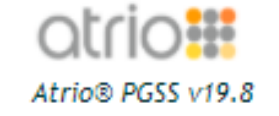

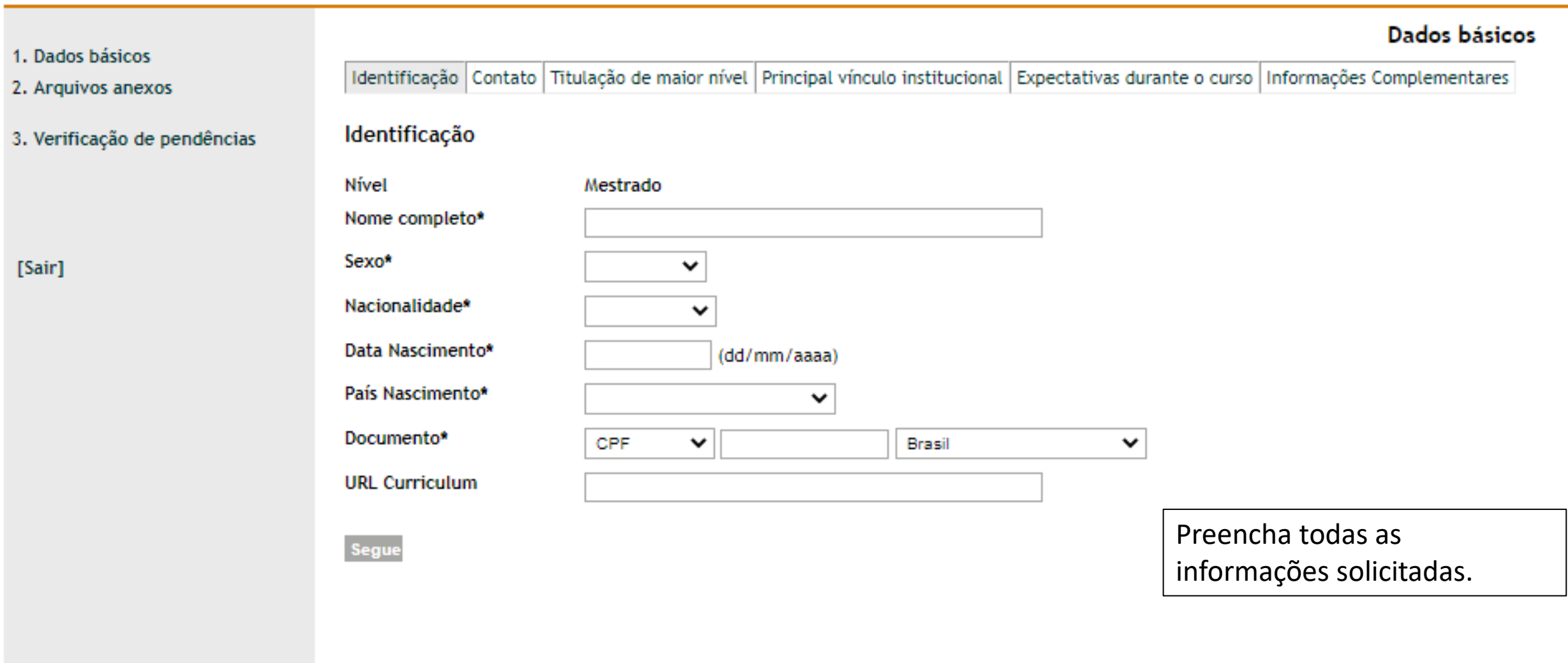

L.

atrio Atrio® PGSS v19.8

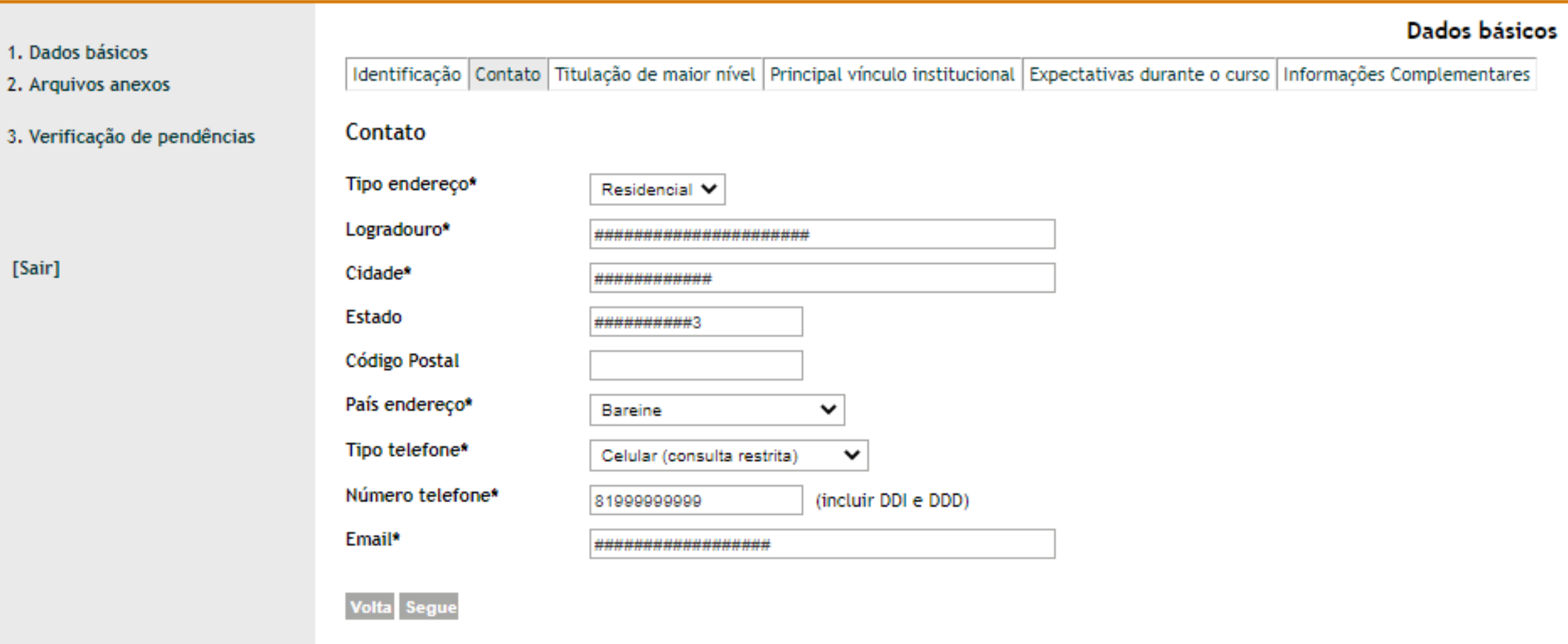

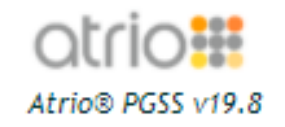

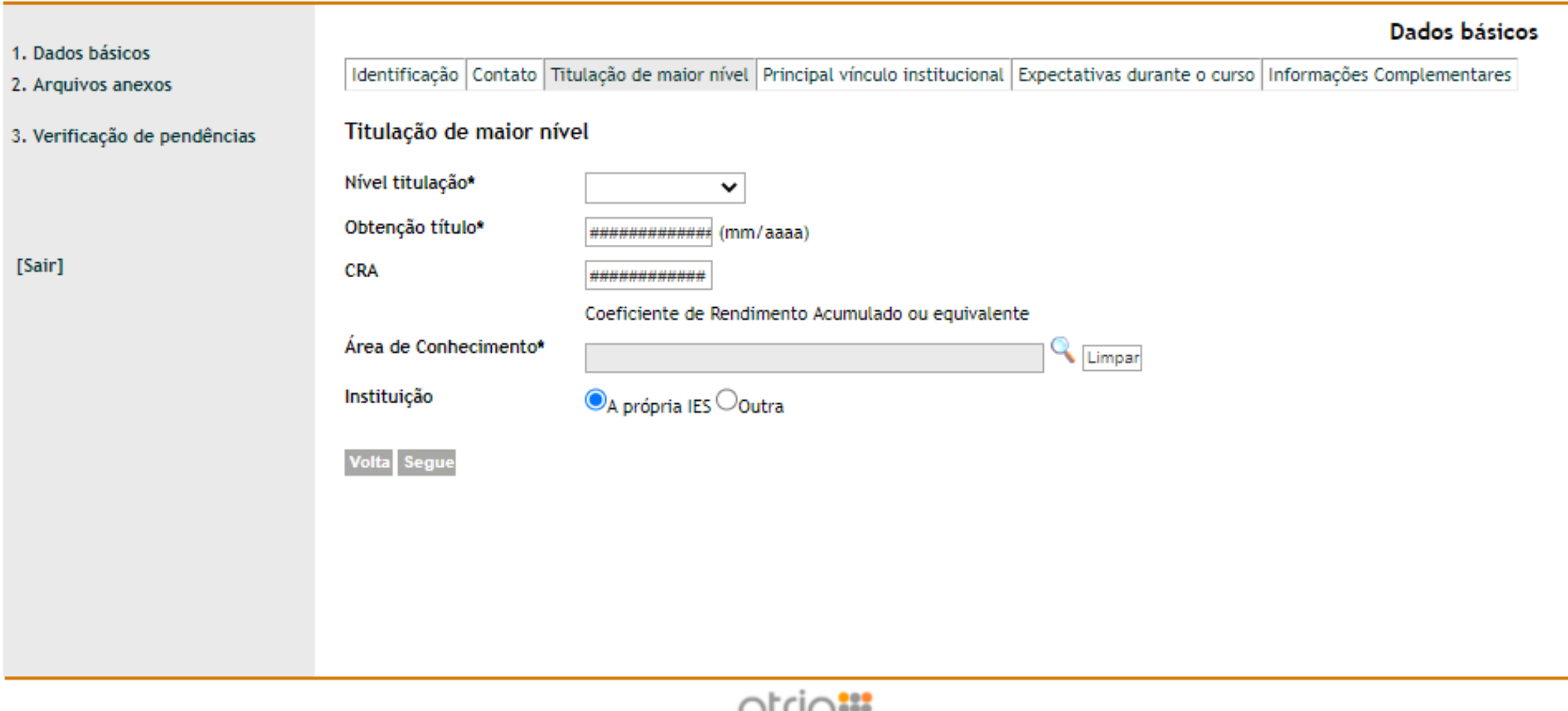

**UUIUS** Atrio® PGSS v19.8

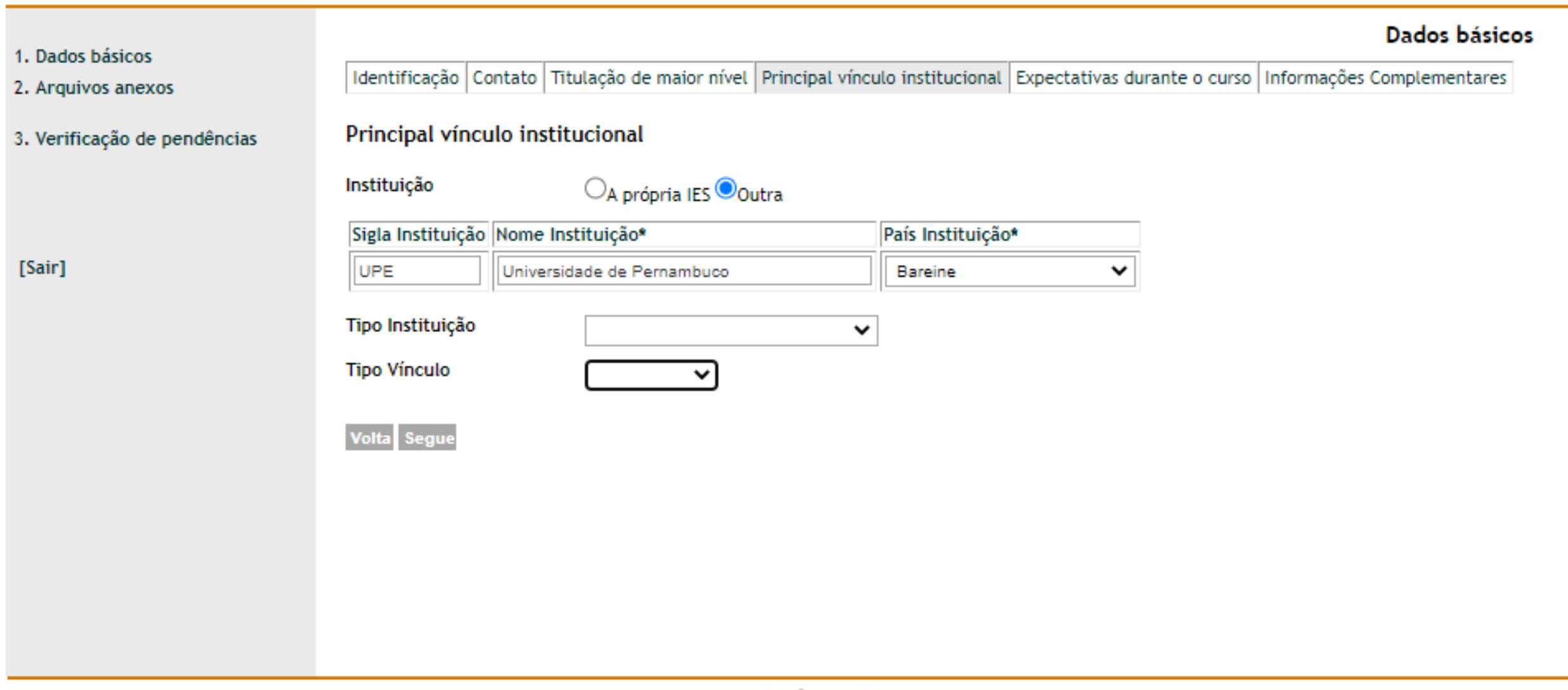

atrio Atrio® PGSS v19.8

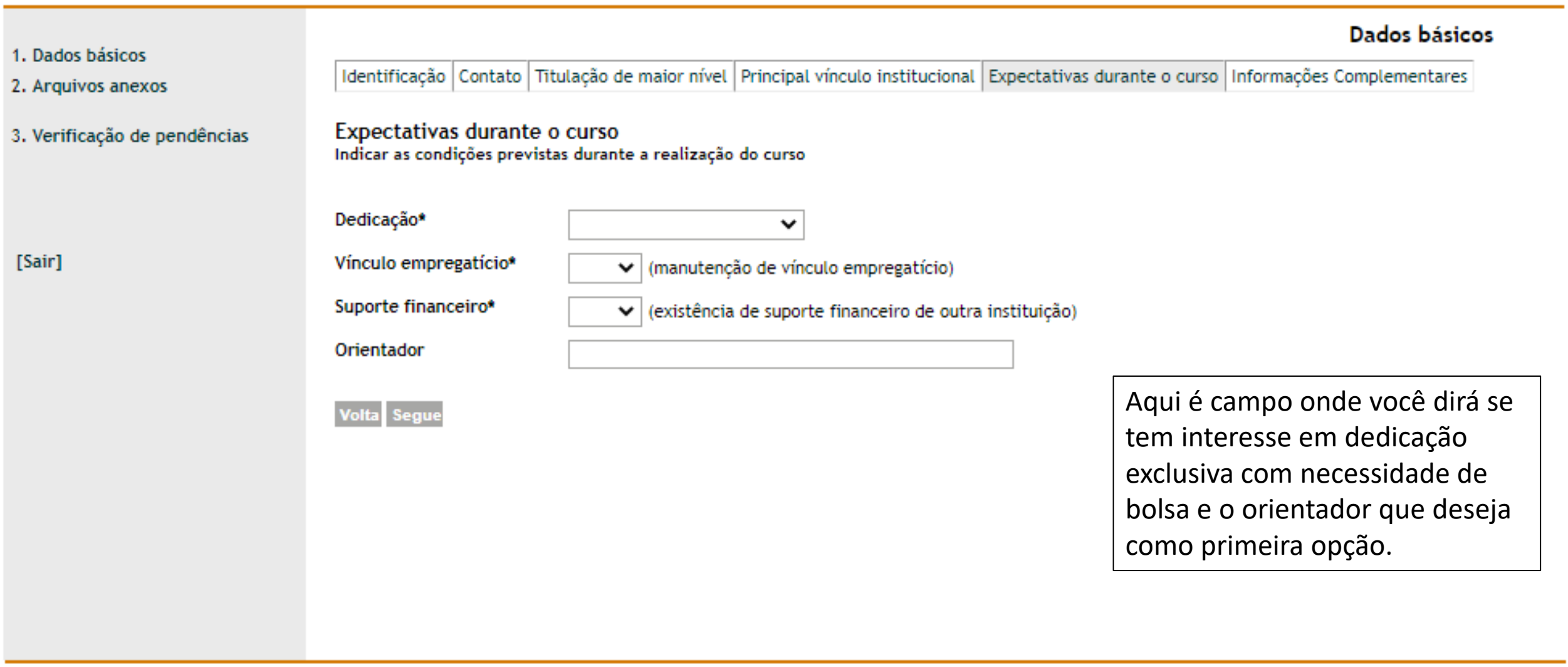

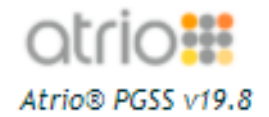

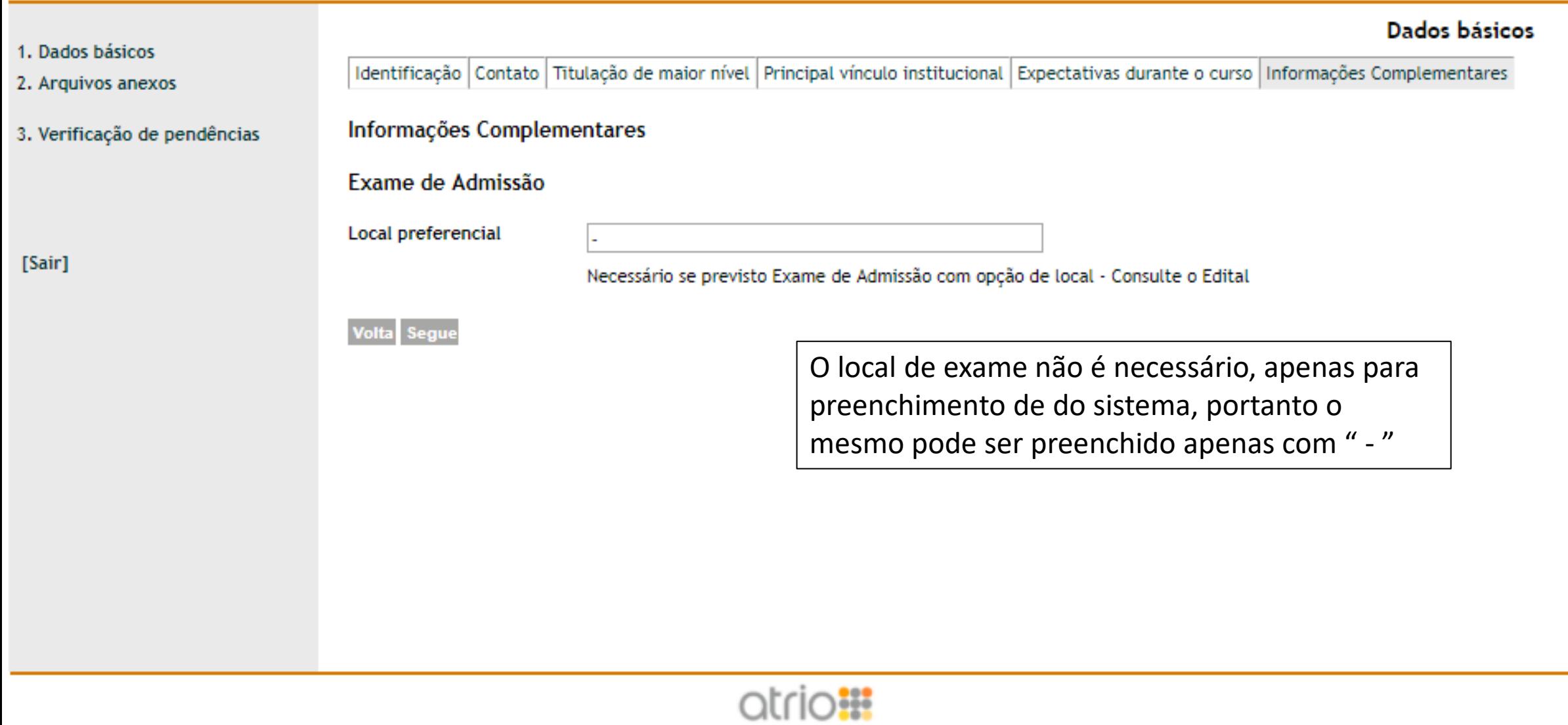

Atrio® PGSS v19.8

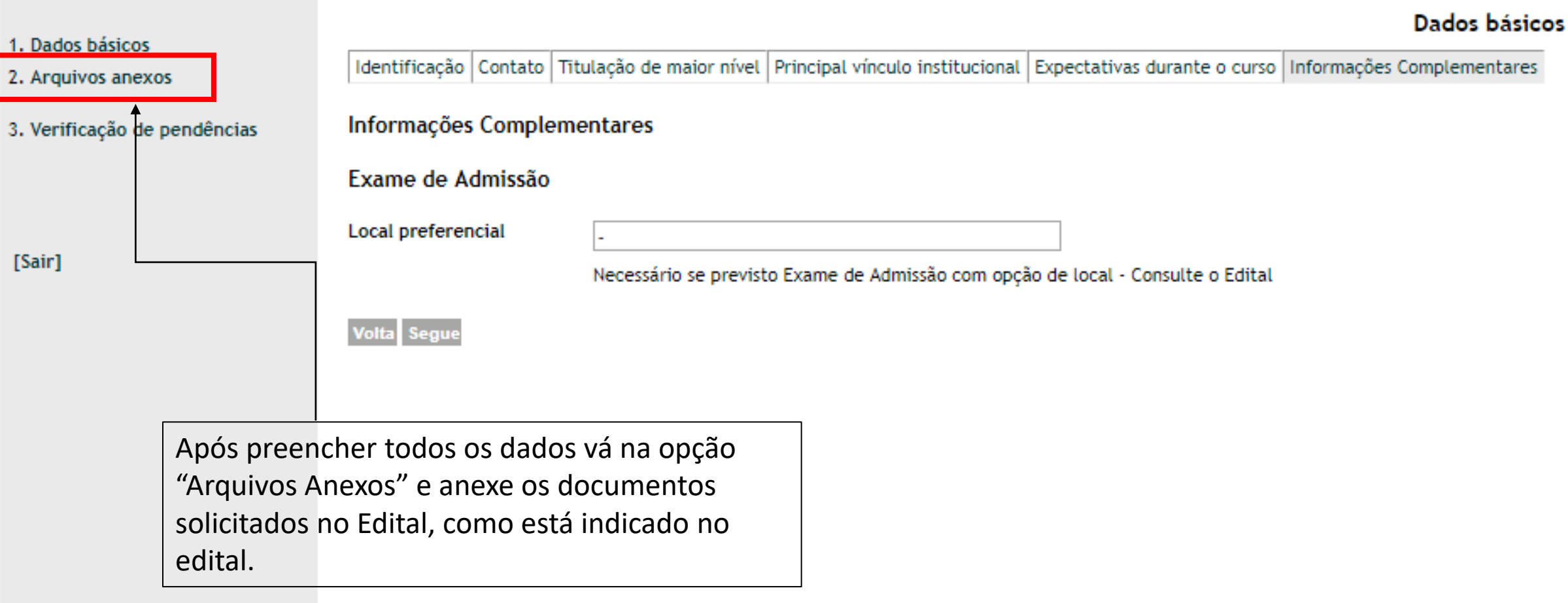

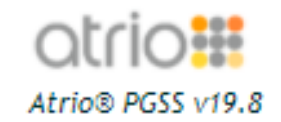

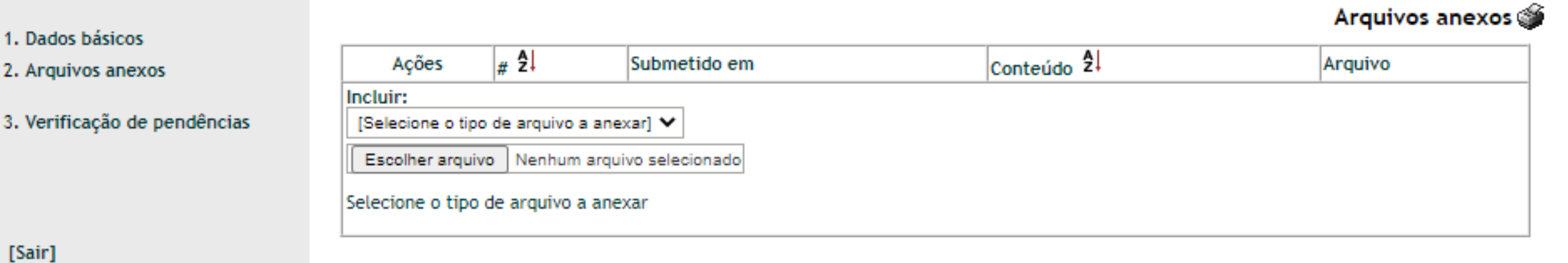

 $\begin{array}{c} 1, \\ 2, \end{array}$ 

 $\overline{3}$ 

Anexe todos os documentos solicitados no edital **COMO SOLICITADO NO EDITAL**.

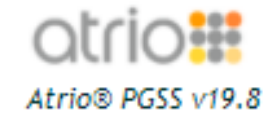

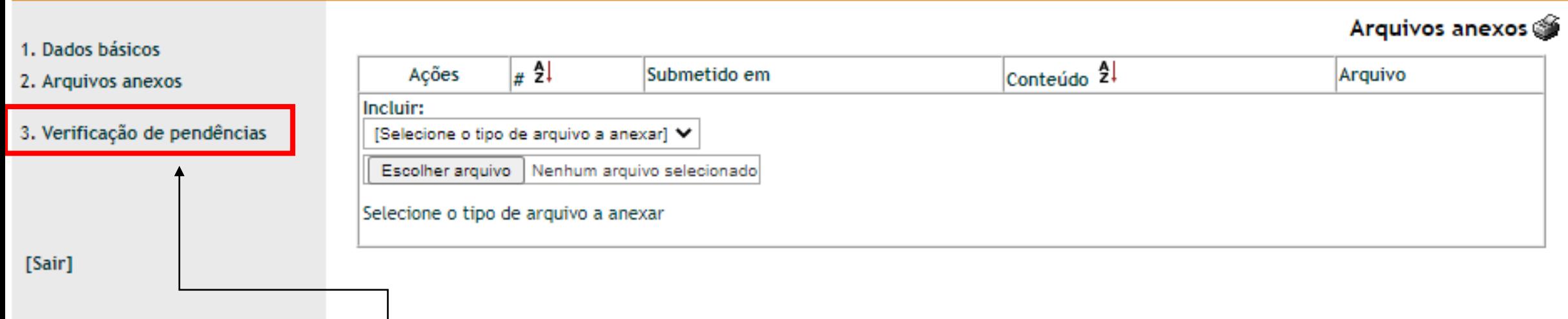

Caso tenha dúvidas se preencheu todos os requisitos, vá para a opção de "Verificação de Pendências" e verá todos os itens que ainda estão pendências.

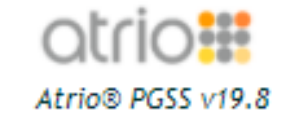